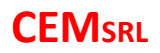

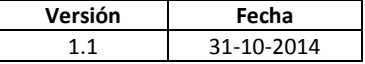

# **Monitoreo con G100 por GPRS**

## **A) Configurar el G100 como indica el manual de instalación de la Versión 4.xx:**

**1º Alternativa:** Solo monitoreo GPRS a una única IP y sin respaldo SMS **POSICIÓN 47**: IP principal (\*1) y puerto asociado (\*2), en el formato **dirección\_ip** + **,** + **puerto\_asociado** es decir **dirección\_ip,puerto\_asociado**

**POSICIÓN 49**: APN de acuerdo a la tabla del manual, de acuerdo con el chip celular que se coloque en el G100 y con el formato **apn,user,pass** (\*3)

#### **POSICIÓN 08: 10000000**

En el programa de la **Receptora CEM** hará falta habilitar un **Módulo Internet (TCP/Ip)** y configurar el puerto respectivo para que coincidan.

**2º alternativa:** Monitoreo GPRS, con IP2 de respaldo, y sin respaldo por SMS **POSICIÓN 47**: IP principal y puerto asociado, en el formato **dirección\_ip** + **,** + **puerto\_asociado** es decir **dirección\_ip,puerto\_asociado**

**POSICIÓN 48**: IP secundaria y puerto asociado, en el formato **dirección\_ip** + **,** + **puerto\_asociado** es decir **dirección\_ip,puerto\_asociado** (Nota: La IP2 puede ser la misma que la IP1, pero, en este caso, el puerto debe ser diferente)

**POSICIÓN 49**: APN de acuerdo a la tabla del manual, de acuerdo con el chip celular que se coloque en el G100 y con el formato **apn,user,pass**

## **POSICIÓN 08: 10000000**

En el programa de la **Receptora CEM** hará falta habilitar **dos Módulos Internet(TCP/Ip)** y configurar los puertos respectivos para que coincidan.

**3º Alternativa:** Solo monitoreo GPRS a una única IP, con respaldo SMS **POSICIÓN 47:** IP principal y puerto asociado, en el formato dirección ip +, + **puerto\_asociado** es decir **dirección\_ip,puerto\_asociado**

**POSICIÓN 49**: APN de acuerdo a la tabla del manual, de acuerdo con el chip celular que se coloque en el G100 y con el formato **apn,user,pass**

#### **POSICIÓN 08: 11000000**

Además una de las **POSICIONES 20 a 25** deben tener un número celular agendado correspondiente al del número del chip celular colocado en el **Modem Celular CEM** , y la característica correspondiente a dicho número **POSICIONES 28 a 33** programarlo como: **3xxx** (las x dependiendo de las otras características requeridas).

En el programa de la **Receptora CEM** hará falta habilitar un **Módulo Internet(TCP/Ip)** y

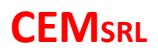

configurar el puerto respectivo para que coincidan. Y habilitar un **Módulo Celular (SMS)** configurando el COMM físico en el que esté conectado.

**4º Alternativa:** Monitoreo GPRS, con IP2 de respaldo, y con respaldo por SMS **POSICIÓN 47**: IP principal y puerto asociado, en el formato **dirección\_ip** + **,** + **puerto\_asociado** es decir **dirección\_ip,puerto\_asociado**

**POSICIÓN 48**: IP secundaria y puerto asociado, en el formato **dirección\_ip** + **,** + **puerto\_asociado** es decir **dirección\_ip,puerto\_asociado** (Nota: La IP2 puede ser la misma que la IP1, pero, en este caso, el puerto debe ser diferente)

**POSICIÓN 49**: APN de acuerdo a la tabla del manual, de acuerdo con el chip celular que se coloque en el G100 y con el formato **apn,user,pass**

## **POSICIÓN 08: 11000000**

Además una de las **POSICIONES 20 a 25** deben tener un número celular agendado correspondiente al del número del chip celular colocado en el **Modem Celular CEM** , y la característica correspondiente a dicho número **POSICIONES 28 a 33** programarlo como: **3xxx** (las x dependiendo de las otras características requeridas).

En el programa de la **Receptora CEM** hará falta habilitar dos **Módulo Internet(TCP/Ip)** y configurar los puertos respectivos para que coincidan. Y habilitar un **Módulo Celular (SMS)** configurando el COMM físico en el que esté conectado.

- **B) Gestionar una IP estática o una cuenta "no-ip**"(\*4) o **"ddns"**
- **C) Abrir los Puertos respectivos en todos los Rourters, Switch y dispositivos similares en la cadena de entrada desde el servidor de Internet.**
	- **a.** Esto va a depender de cada equipo involucrado en particular, consultar el manual del mismo, y debería hacerlo alguien con conocimiento de redes, no es algo simple de hacer.
- **D) Instalar el Programa Receptora CEM, y configurarlo de acuerdo al documento de Ayuda:**
- a- De acuerdo a la alternativa seleccionada para configurar el G100 será la cantidad de Módulos Internet(TCP/IP) a dar de alta, y si se da de alta el módulo Modem Celular(SMS).
- b- En caso de los Módulos Internet(TCP/IP) lo único importante a configurar sería el, o los, Puerto/s.
- c- En caso del Módulo Modem Celular(SMS) sería el Puerto COM.

# **CEMSRL**

- **E) Enlazar el Programa de la Receptora CEM con el programa de Monitoreo y configurar el Módulo de Salida.**
	- a. En enlace puede ser Físico, de COM a COM a través de un cable, entre dos PC o entre dos COM de una misma PC, puede ser un enlace virtual entre dos COM Virtuales de una misma PC.
	- b. Recomendamos el uso del "VIN Soft Virtual Serial" que corre bajo Windows.

# NOTAS:

(\*1) LA IP principal o secundaria debe ser una IP Fija, es decir que no varíe con cada reconexión.

La misma debe gestionarse con el proveedor de Internet y suele tener un costo.

Una alternativa es obtener un DNS Dinámico en un proveedor como "NOIP"

[\(http://www.noip.com/\)](http://www.noip.com/) que puede ser una alternativa más económica que una IP fija, incluso hay alternativas gratuitas.

Las IP pueden ser con formato numérico "127.0.0.1" o del tipo DNS "[www.cemsrl.com.ar](http://www.cemsrl.com.ar/)". La Ip debe coincidir con la que posee la PC en donde estará ejecutándose el programa Receptora CEM.

(\*2) El puerto asociado, es por donde fluye la información en un enlace TCP (o UDP) y puede estar comprendido entre 0 y 65535.

Los puertos entre 0 y 1024 son puertos reservados y no deberían utilizarse para evitar conflictos.

Por defecto, en el programa **Receptora CEM**, el puerto asignado es el "**9999**", pero el mismo puede ser modificado si estuviese ya utilizado por algún otro programa.

El puerto debe coincidir con el configurado en **Módulo Internet(TCP/IP)** en el programa **Receptora CEM**.

(\*3) El APN (Nombre del Punto de Acceso), debe coincidir con el del proveedor del Chip Celular que se utiliza en el G100.

Ver tabla en manual de Instalación del G100, o consultar con su proveedor de telefonía móvil. Ejemplos:

Personal: **gprs.personal.com,gprs,gprs**

Claro: **internet.ctimovil.com.ar,gprs,gprs**

Movistar: **internet.gprs.unifon.com.ar,gprs,gprs**

(\*4) Ver documento "DNS\_Dinámico.pdf".